2 すでに兄姉が在学しており、マチコミアプリをご利用中の方は、以下の方法で 追加登録します。

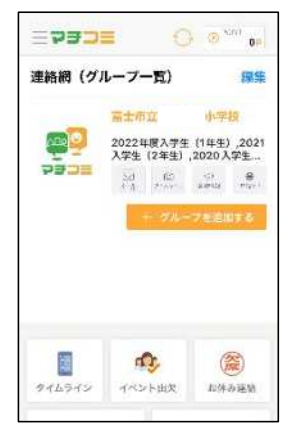

①「グループを追加す る」をタップします。

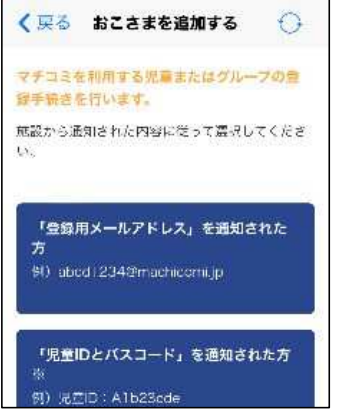

②「登録用メールアドレス」 を通知された方をタップ します。

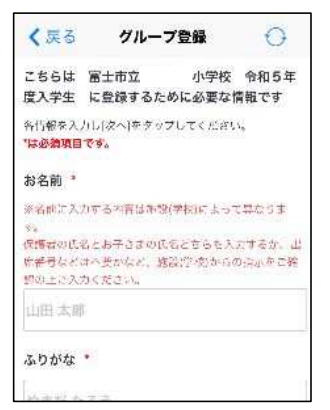

④「必須項目」を入力して、 「次へ」をタップします。 児童の名前を入力します。

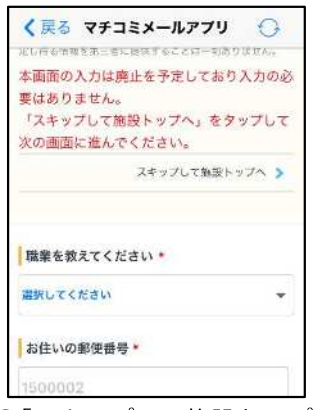

⑤「スキップして施設トップ へ」をタップして登録完了 です。

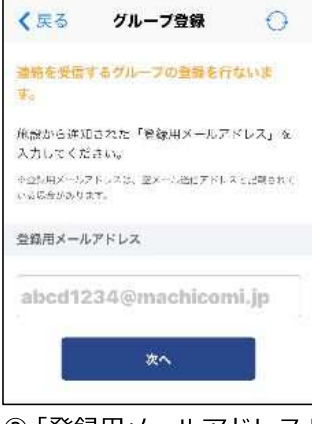

③「登録用メールアドレス」 を入力して、「次へ」をタ ップします。

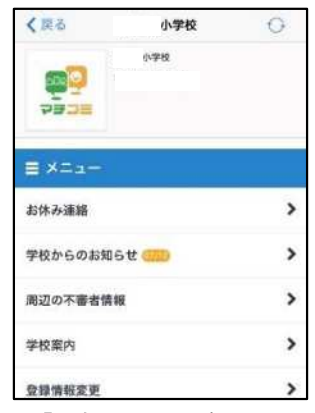

⑥「登録完了のお知らせ」 がマチコミメールに届 きます。